### **Network Security Scanner PowerShell Integration Guide** *Powered By Retina*

### **Table of Contents**

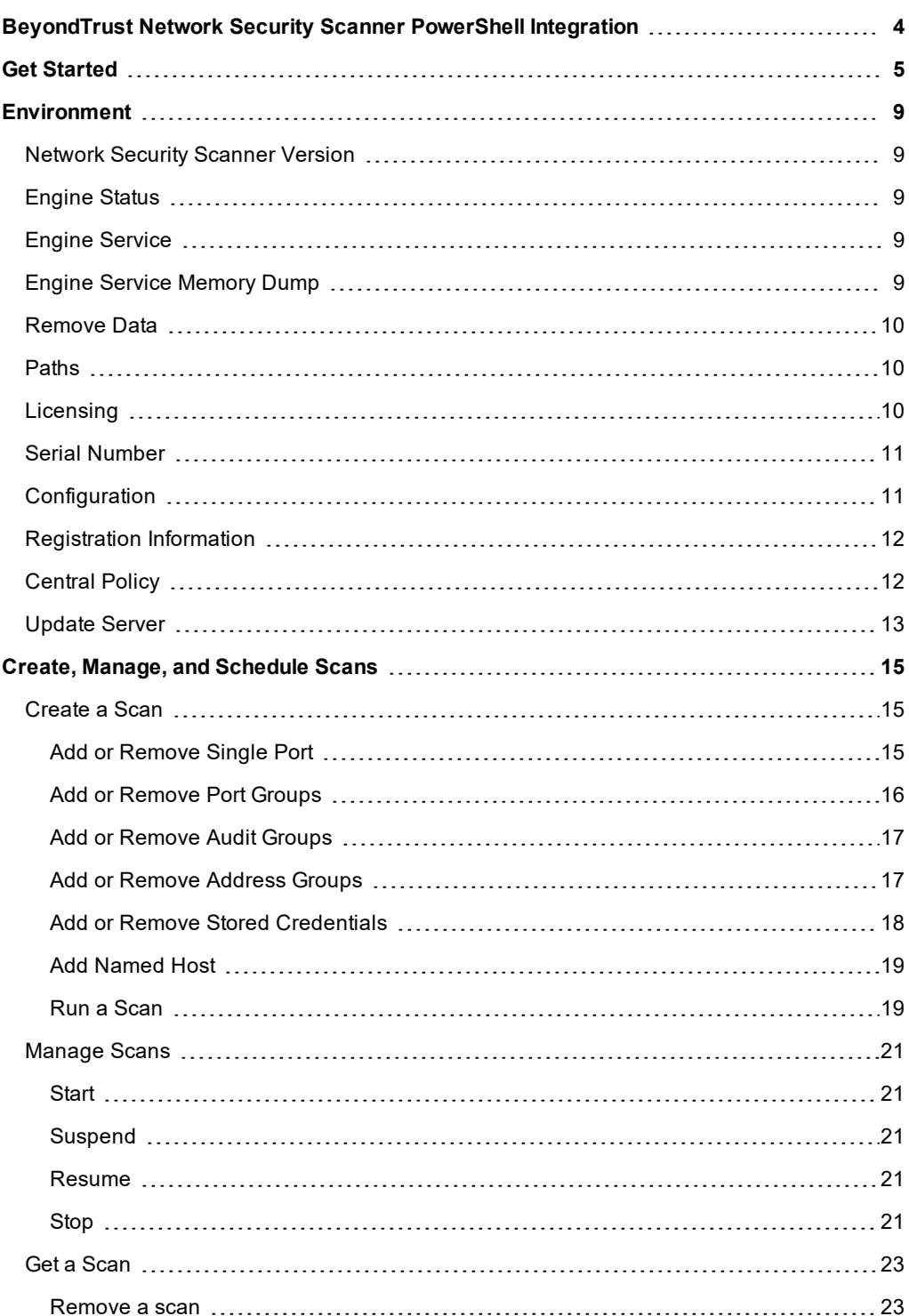

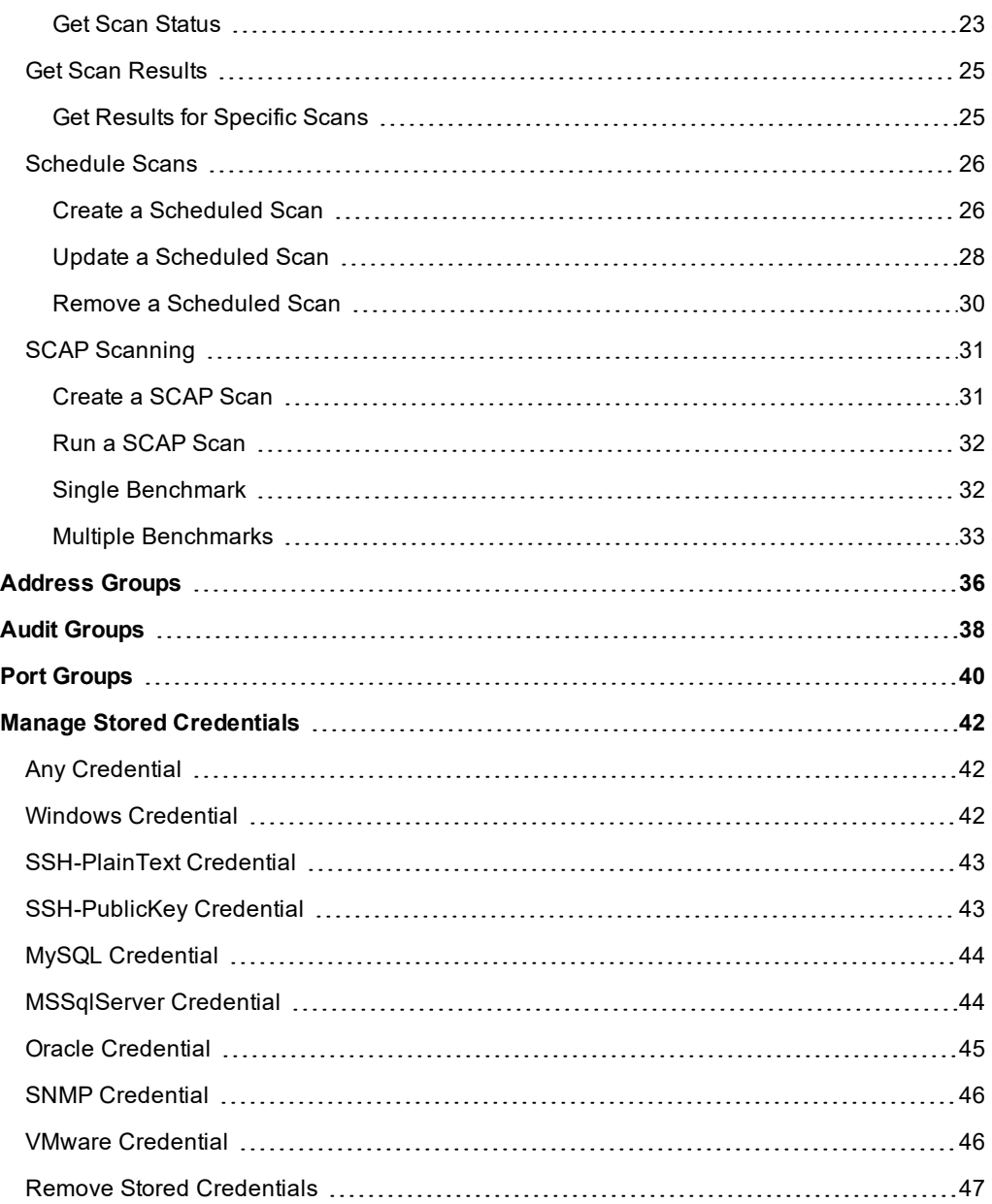

### <span id="page-3-0"></span>**BeyondTrust Network Security Scanner PowerShell Integration**

This guide provides the instructions and software requirements for the BeyondTrust Network Security Scanner PowerShell Integration.

i For more information about its features, benefits, functionality, and basic procedures, please see the Network Security Scanner User Guide.

**SALES:** www.beyondtrust.com/contact **SUPPORT:** www.beyondtrust.com/support **DOCUMENTATION:** www.beyondtrust.com/docs 4

©2003-2019 BeyondTrust Corporation. All Rights Reserved. Other trademarks identified on this page are owned by their respective owners. BeyondTrust Corporation is not a chartered bank or trust company, or depository institution. It is not authorized to accept deposits or trust accounts and is not licensed or regulated by any state or federal banking authority. TC: 5/15/2019

### <span id="page-4-0"></span>**Get Started**

#### **Prerequisites**

- Microsoft .Net Framework 4.7 or later
- Windows Management Framework 4.0 or later

#### **Import the Module**

Before cmdlets will be available, the **.PowerShell module** must be imported into PowerShell.

The.PowerShell dll is located at **<Retina Install>\API\PowerShell**.

Open a PowerShell session, and use the Import-Module cmdlet:

Import-Module .\Retina.PowerShell.dll

Get-Help Start-RetinaScan

If you are not in the **<Retina Install>\API\PowerShell** directory, you will need to specify the full path. Place this code into your PowerShell profile to automatically import the module.

#### **Samples**

The **<Retina Install>\API\PowerShell\Samples** directory has a number of scripts that use many of the available cmdlets. These scripts are helpful examples of cmdlet usage and can serve as a starting point for your own scripts.

#### **Get Help**

Use the PowerShell Get-Help to get an overview of each cmdlet's functionality

```
NAME
   Start-RetinaScan
SYNOPSIS
   Start a scan.
SYNTAX
    Start-RetinaScan [-RetinaScan <RetinaScanDecorator>] [-Id <Guid>] [-Name <String>] [-
DatabaseFileName <String>] [<CommonParameters>]
    Start-RetinaScan [-RetinaScan <RetinaScanDecorator>] [-Id <Guid>] [-Name <String>] [-
DatabaseFileName <String>] -ScheduleMode <ScheduleMode> -StartDateTime
    <DateTime> [<CommonParameters>]
    Start-RetinaScan [-RetinaScan <RetinaScanDecorator>] [-Id <Guid>] [-Name <String>] [-
DatabaseFileName <String>] -CustomSchedule <String> [<CommonParameters>]
```
Start-RetinaScan [-Id <Guid>] [-Name <String>] [-DatabaseFileName <String>] -XCCDFProfile <String> -XCCDFFilePath <String> [<CommonParameters>]

```
<String> -JobFile <String> [<CommonParameters>]
DESCRIPTION
    Starts a specific scan that is passed in, or creates and outputs a new scan with default
options set.
RELATED LINKS
REMARKS
    To see the examples, type: "get-help Start-RetinaScan -examples".
    For more information, type: "get-help Start-RetinaScan -detailed".
    For technical information, type: "get-help Start-RetinaScan -full".
```
Start-RetinaScan [-Id <Guid>] [-Name <String>] [-DatabaseFileName <String>] -RequestFile

#### **List available cmdlets**

PowerShell's Get-Command cmdlet lists all available cmdlets.

Get-Command -Module Retina.PowerShell

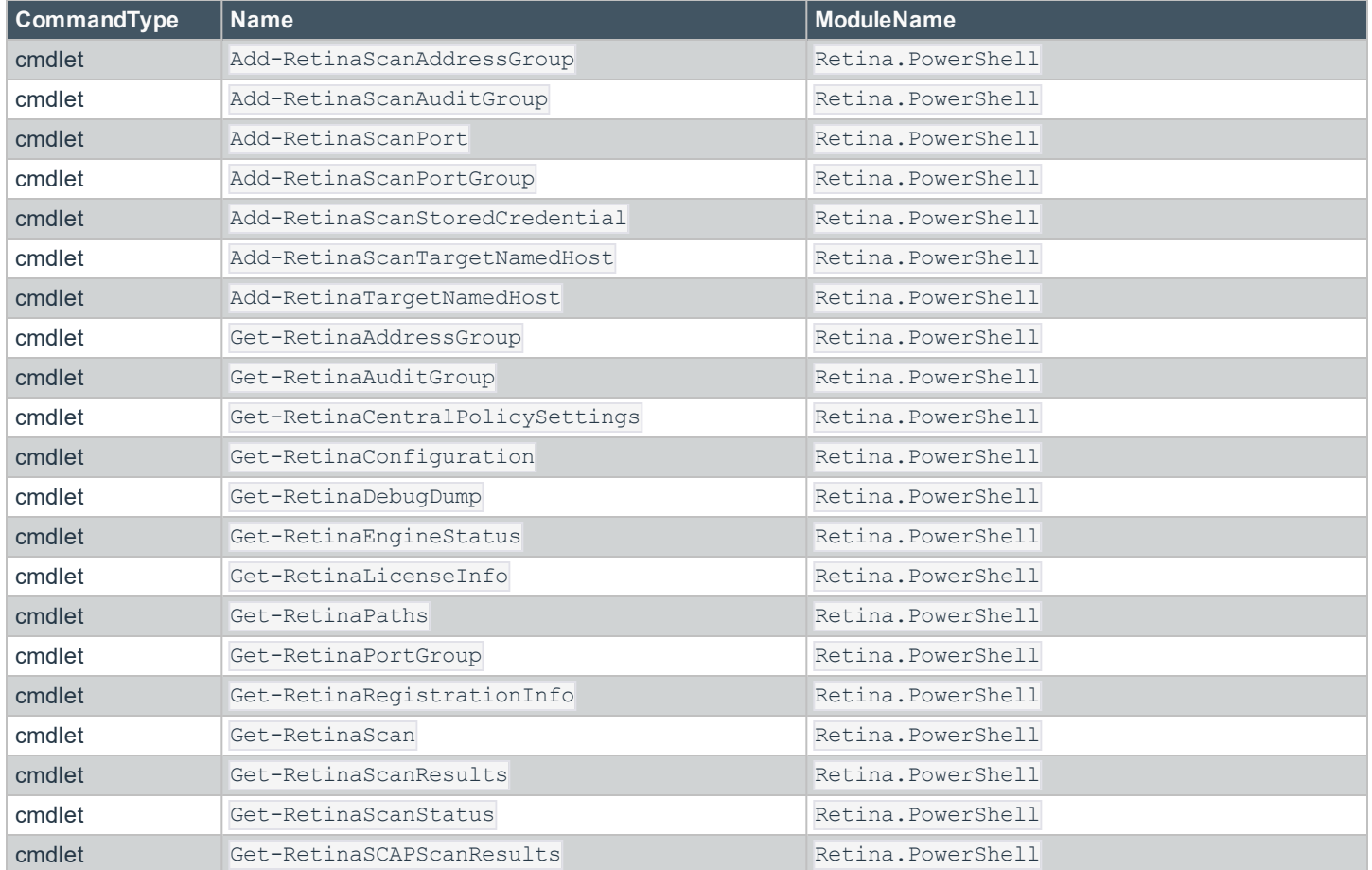

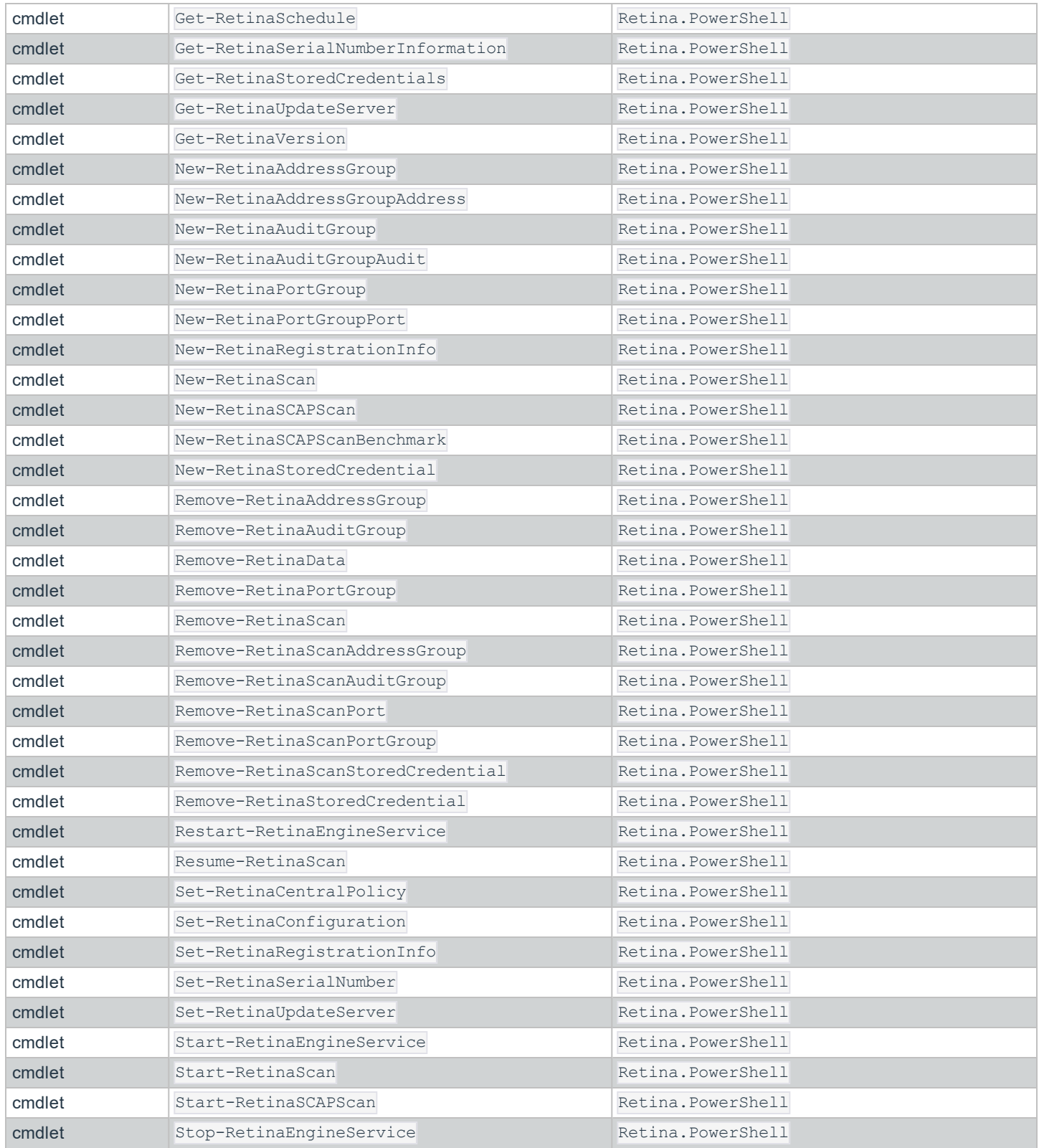

**SALES:** www.beyondtrust.com/contact **SUPPORT:** www.beyondtrust.com/support **DOCUMENTATION:** www.beyondtrust.com/docs 7

©2003-2019 BeyondTrust Corporation. All Rights Reserved. Other trademarks identified on this page are owned by their respective owners. BeyondTrust Corporation is not a chartered bank or trust company, or depository institution. It is not authorized to accept deposits or trust accounts and is not licensed or regulated by any state or federal banking authority. TC: 5/15/2019

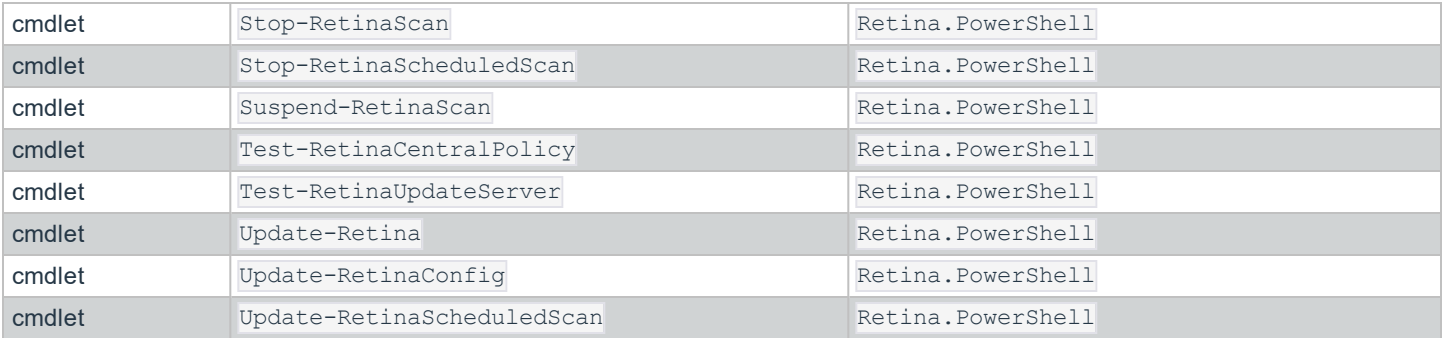

**SALES:** www.beyondtrust.com/contact **SUPPORT:** www.beyondtrust.com/support **DOCUMENTATION:** www.beyondtrust.com/docs 8

©2003-2019 BeyondTrust Corporation. All Rights Reserved. Other trademarks identified on this page are owned by their respective owners. BeyondTrust Corporation is not a chartered bank or trust company, or depository institution. It is not authorized to accept deposits or trust accounts and is not licensed or regulated by any state or federal banking authority. TC: 5/15/2019

### <span id="page-8-0"></span>**Environment**

#### <span id="page-8-1"></span>**Network Security Scanner Version**

The Get-RetinaVersion cmdlet reports the current versions for:

- The scanner application
- Audits database
- Retina Scripting Engine

Get-RetinaVersion

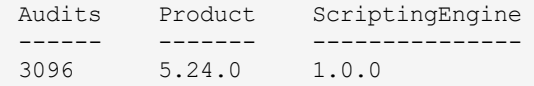

#### <span id="page-8-2"></span>**Engine Status**

Your scripts can check the status of the engine with the Get-RetinaEngineStatus cmdlet.

```
Get-RetinaEngineStatus
Running
```
#### <span id="page-8-3"></span>**Engine Service**

The engine service can be started, stopped, and restarted with the following commands.

```
Start-RetinaEngineService
Stop-RetinaEngineService
Restart-RetinaEngineService
```
#### <span id="page-8-4"></span>**Engine Service Memory Dump**

If needed, you can use the Get-RetinaDebugDump command to generate a .dmp file from the engine service. By default, the file is placed in the **Logs/Exception** folder, or a path can be specified via the -Path parameter.

Get-RetinaDebugDump

#### <span id="page-9-0"></span>**Remove Data**

You can remove job, queue, schedule and log data with the Remove-RetinaData command and the appropriate switches.

```
Remove-RetinaData
  - Removes Queue, Schedule, Log and Job data
Remove-RetinaData -Queue
  - Remove only Queue data
Remove-RetinaData -Schedule
  - Remove only Schedule data
Remove-RetinaData -Logs
  - Remove only Log data
Remove-RetinaData -Jobs
  - Remove only Job data
```
#### <span id="page-9-1"></span>**Paths**

Get-RetinaPaths

Important paths can be retrieved with the Get-RetinaPaths cmdlet:

```
Config: C:\Program Files (x86)\BeyondTrust\Retina 5\
Data: C:\Program Files (x86)\BeyondTrust\Retina 5\Database
Groups: C:\Program Files (x86)\BeyondTrust\Retina 5\Groups
Jobs: C:\Program Files (x86)\BeyondTrust\Retina 5\Scans\Jobs\
Log: C:\Program Files (x86)\BeyondTrust\Retina 5\Logs\
Output: C:\Program Files (x86)\BeyondTrust\Retina 5\Scans\
Reports: C:\Program Files (x86)\BeyondTrust\Retina 5\\Reports
Requests: C:\Program Files (x86)\BeyondTrust\Retina 5\Scans\ScanRequests\
Root: C:\Program Files (x86)\BeyondTrust\Retina 5\
Scans: C:\Program Files (x86)\BeyondTrust\Retina 5\Scans\
```
#### <span id="page-9-2"></span>**Licensing**

Get-RetinaLicenseInfo returns an object containing:

- RegistrationInformation : Name and company contact details
- <sup>l</sup> SerialNumber
- **.** IsProductLicensed: True or False

RegistrationInformation : Retina.Service.License.RegistrationInfo

IsProductLicensed : True

SerialNumber : 55555-44444-33333-22222-11111-00000

#### <span id="page-10-0"></span>**Serial Number**

\$LicenseInfo = Get-RetinaLicenseInfo

Write-Output \$LicenseInfo.SerialNumber

00000-11111-22222-33333-44444-55555

Set-RetinaSerialNumber will register a new or alternate serial number with Network Security Scanner.

Set-RetinaSerialNumber -SerialNumber 0000-11111-22222-33333-44444-55555

#### <span id="page-10-1"></span>**Configuration**

You can set various configuration settings using the Get-RetinaConfiguration, Set-RetinaConfiguration, and Update-RetinaConfig cmdlets:

```
<#
                          ------------------------------------------------------------------------------
Retina Network Security Scanner
Sample PowerShell Script
Manage Retina's settings
------------------------------------------------------------------------------
## Get the current settings/configuration and assign values to the properties
$Config = Get-RetinaConfiguration
# View the configuration categories
Write-Output $Config
# Set the logging settings
$Config.Logging.MaxLogDiskSpace = 100 # Set maximum log size to 100 GB
# Set the health and recovery settings
$Config.HealthAndRecovery.ThreadScanAttempts = 3 # Set the number of scan attempts
# Set the settings related to exception and snapshot files
$Config.ExceptionAndSnapshot.MaxExceptionDumps = 15 # Limit the number of exception files to 15
# Write the settings to the configuration file
Set-RetinaConfiguration -Configuration $Config
# Refresh the application's settings from the configuration file
Update-RetinaConfig
```
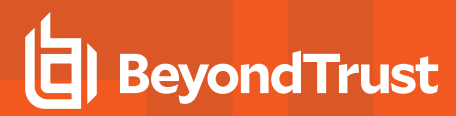

#### <span id="page-11-0"></span>**Registration Information**

The registration information contains contact information for the person associated with the current license.

Get-RetinaRegistrationInfo

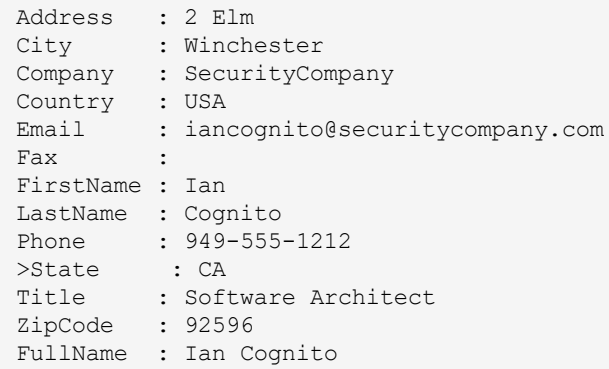

New registration information can be set by creating a new RegistrationInfo object, setting the appropriate properties, and passing this object to the Set-RetinaRegistrationInfo cmdlet. The following script snippet illustrates this process.

```
$registrationInformation = New-RetinaRegistrationInfo
$registrationInformation.Address = "2 Elm"
$registrationInformation.City = "Winchester"
$registrationInformation.Company = "SecurityCompany"
$registrationInformation.Country = "USA"
$registrationInformation.Email = "iancognito@securitycompany.com"
$registrationInformation.Fax = ""
$registrationInformation.FirstName = "Ian"
$registrationInformation.LastName = "Cognito"
$registrationInformation.Phone = "949-555-1212"
$registrationInformation.State = "CA"
$registrationInformation.Title = "Software Architect"
$registrationInformation.ZipCode = "92596"
Set-RetinaRegistrationInfo -RegistrationInformation $registrationInformation
```
#### <span id="page-11-1"></span>**Central Policy**

The Get-RetinaCentralPolicySettings cmdlet reports the current registration information for a Central Policy Server.

Get-RetinaCentralPolicySettings

MachineName : IANCOGNITO856A Server : 127.0.0.1 Type : REM 3

Enabled : True

The following sample script illustrates the use of Set-RetinaCentralPolicy for configuring support for a Central Policy server.

 $<$ # ------------------------------------------------------------------------------ Retina Network Security Scanner Sample PowerShell Script Manage Central Policy ------------------------------------------------------------------------------ #> # Retrieve and review the current Central Policy settings Get-RetinaCentralPolicySettings # Add the current machine to central policy # The Agent Name of the current host as it would appear in the Central Policy server \$MachineName = "Demo" # The IP address or hostname of the Central Policy server \$ServerName = Read-Host -Prompt "Enter the IP Address of the Central Policy server" # Central Policy version  $$Type = "v2"$ # Central policy password \$SecurePassword = Read-Host -Prompt "Enter password" -AsSecureString # Set up Retina for Central Policy Set-RetinaCentralPolicy -MachineName \$MachineName -Server \$ServerName -Type \$Type -SecurePassword \$SecurePassword -Enabled # Test the current Central Policy settings Test-RetinaCentralPolicy # Verify the central policy settings Get-RetinaCentralPolicySettings

#### <span id="page-12-0"></span>**Update Server**

Get-RetinaUpdateServer returns information about the server used to check for and retrieve updates.

Get-RetinaUpdateServer

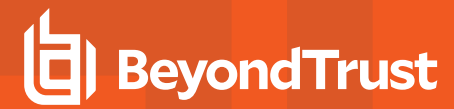

Server : update.eeye.com UpdateScript : /UpdateServer/ Protocol : https

Set-RetinaUpdateServer sets the server the scanner uses to retrieve updates. You can verify successful communication between the scanner and the update server with the Test-RetinaUpdateServer cmdlet. The following sample script demonstrates the process of managing the update server:

 $<$ # ------------------------------------------------------------------------------ Retina Network Security Scanner Sample PowerShell Script Retrieve and set the update server ------------------------------------------------------------------------------ #> # Get the current update server settings Get-RetinaUpdateServer # Set the new update server \$URI = "https://update.eeye.com/UpdateServer/" Set-RetinaUpdateServer -Uri \$URI # Verify the connectivity to the server

You can update the application and its components using the Update-Retina cmdlet:

# Start an update Update-Retina

Test-RetinaUpdateServer

### <span id="page-14-1"></span><span id="page-14-0"></span>**Create, Manage, and Schedule Scans**

#### **Create a Scan**

You can customize a scan by creating a new reference to the scan using the New-RetinaScan cmdlet:

```
$Scan = New-RetinaScan -Name "DailyScan" -DatabaseFilename "DailyScanDatabase"
Write-Output $Scan
```
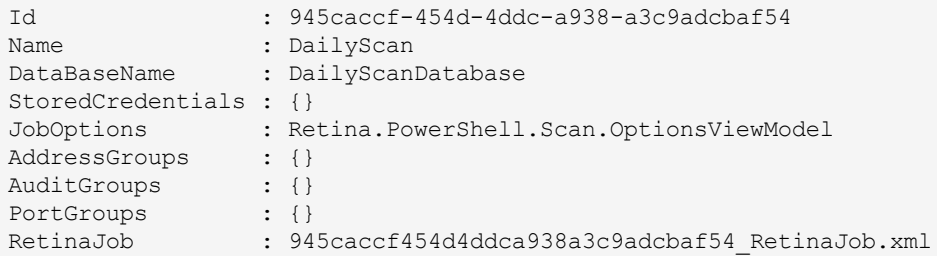

This creates an empty scan that can be configured.

```
Note: There are no PortGroups or AuditGroups assigned.
```
#### <span id="page-14-2"></span>**Add or Remove Single Port**

The Add-RetinaScanPort cmdlet associates a single port with the scan. Ports can be added to multiple scans using the pipeline. The example script demonstrates the procedure:

```
<#
                                              ------------------------------------------------------------------------------
Retina Network Security Scanner
Sample PowerShell Script
Adding a single port to a scan
------------------------------------------------------------------------------
## Create a scan to work with
$Scan = New-RetinaScan
# Add a single port to the scan by passing the scan to the -RetinaScan parameter
Add-RetinaScanPort -RetinaScan $Scan -Protocol both -Number 80
```

```
# Add a single port to multiple scans using the pipeline
$Scan1 = New-RetinaScan
$Scan2 = New-RetinaScan
$Scan1,$Scan2 | Add-RetinaScanPort -Protocol both -Number 80
```
The ports can be removed from a scan using Remove-RetinaScanPort. The example script below demonstrates the process:

```
<#
   ------------------------------------------------------------------------------
Retina Network Security Scanner
Sample PowerShell Script
Removing a single port from a scan
------------------------------------------------------------------------------
#>
# Create a scan to work with
$Scan = New-RetinaScan
# Remove a single port from the scan by passing the scan to the -RetinaScan parameter
Remove-RetinaScanPort -RetinaScan $Scan -Protocol both -Number 80
# Remove a single port from multiple scans using the pipeline
$Scan1 = New-RetinaScan
$Scan2 = New-RetinaScan
$Scan1,$Scan2 | Remove-RetinaScanPort -Protocol both -Number 80
```
#### <span id="page-15-0"></span>**Add or Remove Port Groups**

Port Groups are pre-configured lists of ports the scanner will look for when performing a scan.

The Add-RetinaScanPortGroup cmdlet associates a PortGroup with a scan. Port Groups can be added to multiple scans using the pipeline. The example script demonstrates the procedure:

```
# Create a scan to work with
$Scan = New-RetinaScan
# Add an existing Port Group to the scan by passing it to the -RetinaScan parameter
Add-RetinaScanPortGroup -PortGroupName 'Common Ports' -RetinaScan $Scan
# Add a Port Group to multiple scans by piping the scans to Add-RetinaScanPortGroup
$Scan1 = New-RetinaScan
$Scan2 = New-RetinaScan
$Scan1,$Scan2 | Add-RetinaScanPortGroup -PortGroupName 'Common Ports'
```
The Port Groups can be removed from a scan identically using Remove-RetinaScanPortGroup. The example script below demonstrates the process:

# Remove a Port Group from the scan by passing the scan to the -RetinaScan parameter Remove-RetinaScanPortGroup -PortGroupName 'Discovery Ports' -RetinaScan \$Scan

<# Remove a Port Group from multiple scans by piping the scans to Remove-RetinaScanPortGroup#> \$Scan1,\$Scan2 | Remove-RetinaScanPortGroup -PortGroupName 'Discovery Ports'

#### <span id="page-16-0"></span>**Add or Remove Audit Groups**

Audit Groups are pre-configured audit collections that the engine uses when performing a scan.

The Add-RetinaScanAuditGroup cmdlet associates an AuditGroup with a scan reference:

```
# Create a scan to work with
$Scan = New-RetinaScan
<# Add an existing Audit Group to the scan by passing the scan to the -RetinaScan parameter#>
Add-RetinaScanAuditGroup -AuditGroupName 'All Audits' -RetinaScan $Scan
# Add an audit group to more than 1 scan
$Scan1 = New-RetinaScan
$Scan2 = New-RetinaScan
$Scan1,$Scan2 | Add-RetinaScanAuditGroup -AuditGroupName 'All Audits'
```
Similarly, Remove-RetinaScanAuditGroup removes an association with a specific AuditGroup from a scan:

<# Remove an existing Address Group from a scan by passing the scan to the -RetinaScan parameter#> Remove-RetinaScanAddressGroup -AddressGroupName 'All Audits' -RetinaScan \$Scan

# Remove an Address Group from multiple scans using the pipeline \$Scan1,\$Scan2 | Remove-RetinaScanAddressGroup -AddressGroupName 'All Audits'

#### <span id="page-16-1"></span>**Add or Remove Address Groups**

Address Groups are pre-configured collections of IP addresses and ranges that the engine targets when performing a scan.

The Add-RetinaScanAddressGroup cmdlet associates an AddressGroup with a scan reference:

```
<# Add an existing Address Group to a scan by passing the scan to the -RetinaScan paramete#>r
$Scan = New-RetinaScan
Add-RetinaScanAddressGroup -RetinaScan $Scan -AddressGroupName Localhost
# Add an existing Address Group to multiple scans using the pipeline
$Scan1 = New-RetinaScan
$Scan2 = New-RetinaScan
$Scan1,$Scan2 | Add-RetinaScanAddressGroup -AddressGroupName Localhost
```
Similarly, Remove-RetinaScanAddressGroup removes an association with a specific AddressGroup from a scan:

<# Remove an existing Address Group from a scan by passing the scan to the -RetinaScan parameter#> Remove-RetinaScanAddressGroup -AddressGroupName Localhost -RetinaScan \$Scan

```
# Remove an Address Group from multiple scans using the pipeline
$Scan1,$Scan2 | Remove-RetinaScanAddressGroup -AddressGroupName Localhost
```
#### <span id="page-17-0"></span>**Add or Remove Stored Credentials**

The Add-RetinaScanAddressGroup cmdlet associates a StoredCredential with a scan reference:

```
<#
------------------------------------------------------------------------------
Retina Network Security Scanner
Sample PowerShell Script
Create and add a credential to a scan
------------------------------------------------------------------------------
#>
# Create a scan to work with
$Scan = New-RetinaScan
# Create a general credential
$User = "User1"
$Description = "MyCredential"
$SecurePWD = Read-Host -Prompt "Enter password" -AsSecureString
$StoredCred = New-RetinaStoredCredential -StoredCredentialType Any -Description $Description -
UserName $User -SecurePassword $SecurePWD
# Create an SSH credential
$SSHDescription = "SSH Credential"
$SSHUser = "User2"
$SSHStoredCred = New-RetinaStoredCredential -StoredCredentialType SSH-PlainText -Description
$SSHDescription -UserName $SSHUser -SecurePassword $SecurePWD -ElevationType None
# Add the credentials to the scan
Add-RetinaScanStoredCredential -RetinaScan $Scan -CredentialName $StoredCred.Description
Add-RetinaScanStoredCredential -RetinaScan $Scan -CredentialName $SSHDescription
```
Similarly, Remove-RetinaScanStoredCredential removes an association with a specific StoredCredential from a scan:

```
# Remove a single credential from a scan
$Scan | Remove-RetinaScanStoredCredential -CredentialName MyCredential
# Remove all credentials from a scan
$Scan.Credentials = $null
```
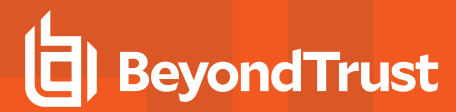

#### <span id="page-18-0"></span>**Add Named Host**

The Add-RetinaScanTargetNamedHost cmdlet associates a named host with a scan reference:

```
<#
------------------------------------------------------------------------------
Retina Network Security Scanner
Sample PowerShell Script
Adding a NETBIOS target to a scan
------------------------------------------------------------------------------
#>
# Create a scan to work with
$Scan = New-RetinaScan
# Add an existing NETBIOS target to the scan
Add-RetinaScanTargetNamedHost -RetinaScan $Scan -Name "Target 1"
# Add a NETBIOS target to more than 1 scan
$Scan1 = New-RetinaScan
$Scan2 = New-RetinaScan
$Scan1,$Scan2 | Add-RetinaScanTargetNamedHost -Name "Target 1"
```
#### <span id="page-18-1"></span>**Run a Scan**

Start-RetinaScan is used to perform scans with several options job customization.

Start-RetinaScan

The Start-RetinaScan cmdlet is versatile and can handle different sets of options depending on your intentions.

In its simplest form, it can be used to start a scan with no options.

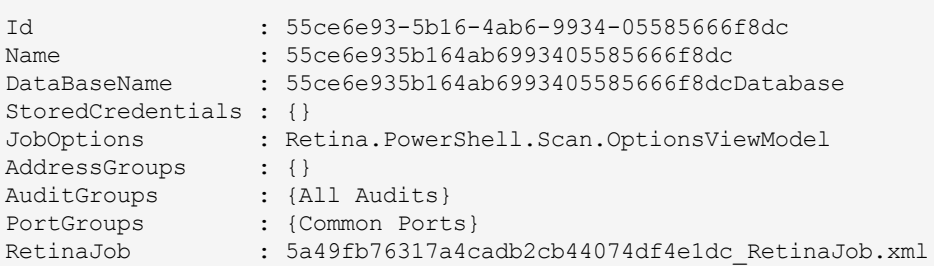

In this scenario, a unique ID will be generated and used in the Id, Name and DatabaseName file properties. The scan is created and started immediately. The output lists the basic properties of the scan for reference.

Using a couple of the name properties, we can start to configure and name this scan:

Start-RetinaScan -Name "DailyScan" -DatabaseFileName "DailyScanDatabase"

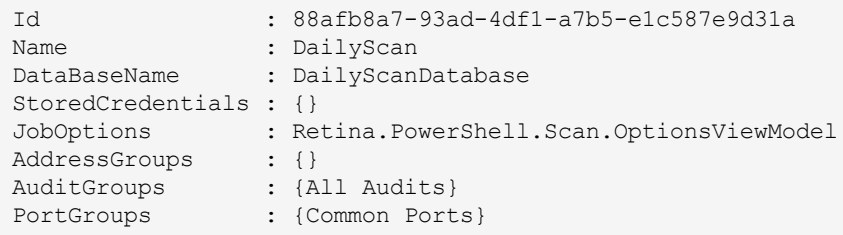

You can store a reference to the scan, and then use this reference throughout your script.

In the following example, the scan object is stored in the SScan variable. This scan is configured with friendly names for the scan and its database file.

\$Scan = Start-RetinaScan -Name "DailyScan" -DatabaseFileName "DailyScanDatabase"

After we have stored a reference to our scan, we can use other cmdlets to perform actions on it.

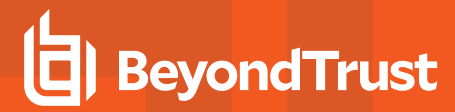

#### <span id="page-20-0"></span>**Manage Scans**

The Network Security Scanner includes the ability to control a scan's lifetime. Scans can be started, suspended, resumed, and aborted.

#### <span id="page-20-1"></span>**Start**

Once you have created a new scan and configured it to your needs, you can start the scan using the Start-RetinaScan cmdlet. Simply pass the scan into Start-RetinaScan's -RetinaScan parameter. You can also pipe the scan or multiple scans into Start-RetinaScan:

Start-RetinaScan

#### <span id="page-20-2"></span>**Suspend**

An active scan can be suspended for any reason with the Suspend-RetinaScan cmdlet.

```
Suspend-RetinaScan
```
#### <span id="page-20-3"></span>**Resume**

A suspended scan can be resumed with the Resume-RetinaScan cmdlet.

Resume-RetinaScan

#### <span id="page-20-4"></span>**Stop**

An active or queued scan can be aborted with the stop-RetinaScan cmdlet.

```
Stop-RetinaScan
```
The example script below demonstrates the usage of these cmdlets:

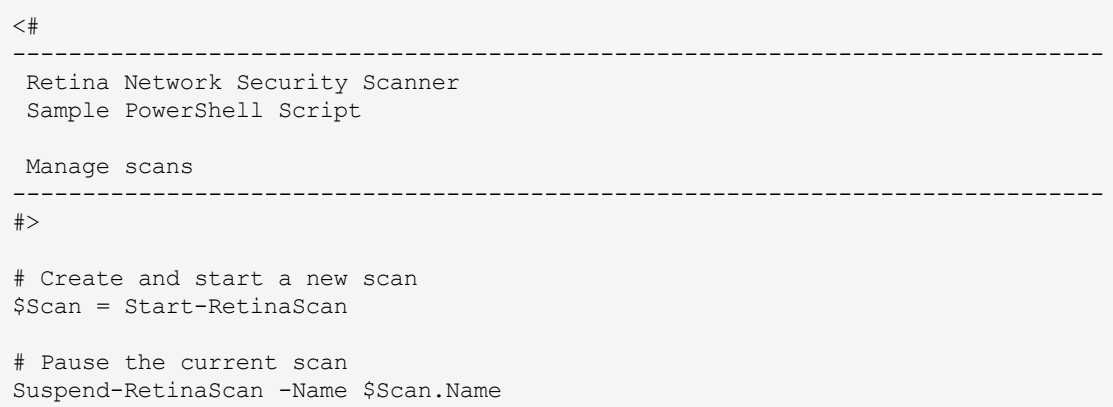

©2003-2019 BeyondTrust Corporation. All Rights Reserved. Other trademarks identified on this page are owned by their respective owners. BeyondTrust Corporation is not a chartered bank or trust company,

or depository institution. It is not authorized to accept deposits or trust accounts and is not licensed or regulated by any state or federal banking authority.

# Resume the scan Resume-RetinaScan -Name \$Scan.Name # Stop the scan Stop-RetinaScan -RetinaScan \$Scan # Prompt to remove the scan data if ( (Read-Host -Prompt "Would you like to remove the scan data?  $(y,n)$ ") -eq "y") { Remove-RetinaData

}

#### <span id="page-22-0"></span>**Get a Scan**

You can retrieve a previously created scan using the Get-RetinaScan cmdlet:

```
# When called with no parameters, the most recent scan job is returned.
$latestScan = Get-RetinaScan
# Append "-all" to get a list of all historical scan jobs.
$allSScans = Get-RetinaScan -All
# Use the "-Name" option to get the status of a specific scan by name.
$mySampleScanName = Get-RetinaScan -Name 'MySampleScanName'
# Use the "-Id" option to get the status of a specific scan by ID.
$myScanById = Get-RetinaScan -Id 'D80B2F4195DE40CBB6C8E6EE8440769E'
```
<span id="page-22-1"></span>This retrieves a scan that can be modified.

#### **Remove a scan**

You can remove a previously ran scan using the Remove-RetinaScan cmdlet:

```
# Remove a scan by Job Id
Remove-RetinaScan -Id 'D80B2F4195DE40CBB6C8E6EE8440769E'
```
# Remove a scan by name Remove-RetinaScan -Name 'MySampleScanName'

```
# Remove a scan by instance
$mySampleScanName = Get-RetinaScan -Name 'MySampleScanName'
Remove-RetinaScan -RetinaScan 'MySampleScanName'
```
#### <span id="page-22-2"></span>**Get Scan Status**

Get-RetinaScanStatus returns status information for one or more scans.

When called with no options, the cmdlet returns a status for the most recent scan.

```
Get-RetinaScanStatus
```

```
JobId : 88afb8a793ad4df1a7b5e1c587e9d31a
JobName : DailyScan
JobStatus : Completed
```
Adding the  $-$ All switch returns the status of all scans.

Get-RetinaScanStatus -All

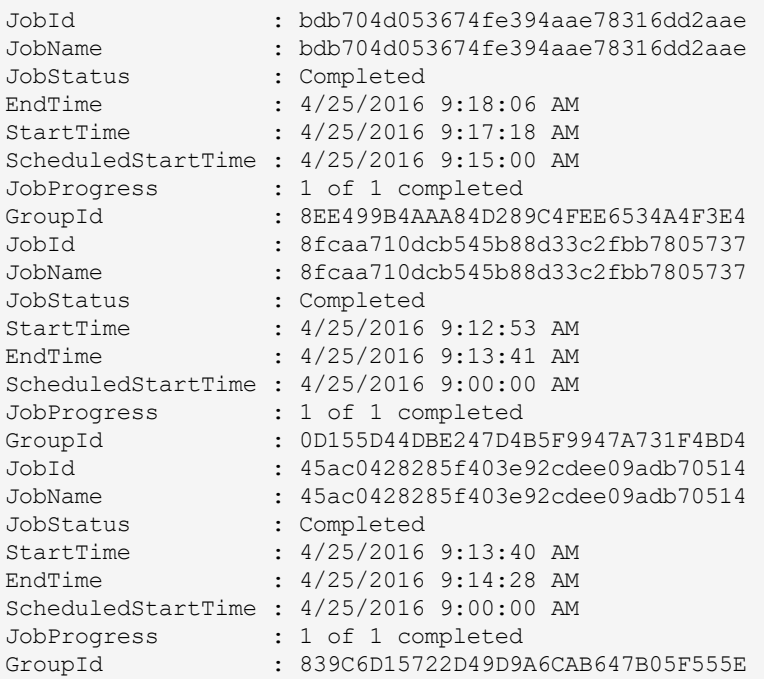

Get the status of a scan or group of scans by passing the scan into the -RetinaScan parameter of the cmdlet or by piping scan objects into the cmdlet.

# Start a quick scan of the local machine \$Scan = Start-RetinaScan # Retrieve the status of the current scan Get-RetinaScanStatus -RetinaScan \$Scan Start multiple scans \$Scan1 = New-RetinaScan \$Scan2 = New-RetinaScan \$Scan1,\$Scan2 | Start-RetinaScan

# Retrieve the status both scans by piping the scans into the cmdlet \$Scan1,\$Scan2 | Get-RetinaScanStatus

©2003-2019 BeyondTrust Corporation. All Rights Reserved. Other trademarks identified on this page are owned by their respective owners. BeyondTrust Corporation is not a chartered bank or trust company, or depository institution. It is not authorized to accept deposits or trust accounts and is not licensed or regulated by any state or federal banking authority. TC: 5/15/2019

### <span id="page-24-0"></span>**Get Scan Results**

Get-RetinaScanResults returns result data for one or more scans.

When called with no options, the cmdlet returns result data for the most recent scan. Call the Save method and pass a file path to save the report to a specific location.

```
$Path = "C:\ReportData\DailyScan.xml"
$ScanResults = Get-RetinaScanResults
$ScanResults.Save($Path)
```
#### <span id="page-24-1"></span>**Get Results for Specific Scans**

Results for a specific scan can be obtained using one or more of the command properties.

Passing a scan reference to the -RetinaScan parameter can uniquely identify the scan to process.

\$Results = Get-RetinaScanResults -RetinaScan \$Scan

Passing the name of a scan to the -Name parameter returns the scan results of the specified scan name.

\$Results = Get-RetinaScanResults -Name "MyScan"

Use the **SResults** variable to get the scan results in .xml format.

The level of detail in data returned from Get-RetinaScanResults can be tailored for specific needs.

- <sup>l</sup> IncludePorts: Include specific information about the ports detected and the applications utilizing them.
- IncludeProcesses: Include detailed information about which processes were detected on scanned machines.
- <sup>l</sup> IncludeServices: Include detailed information about which services were found on scanned machines.
- <sup>l</sup> IncludeHardware: Include specific information about what hardware was detected on scanned machines.
- IncludeShares: Include details about the shares present on scanned machines.
- <sup>l</sup> IncludeUsers: Include specific information about the users and groups found on the scanned machines.
- IncludeSoftware: Include details about which software applications were detected on the scanned machines.
- IncludeCertificates: Include details about certificates installed on the target system.
- IncludeProtocols: Include details about protocols the target system supports.
- <sup>l</sup> IncludeAll: Include all detailed information. Ports, Processes, Services, Hardware, Shares, Users and Software.
- IncludeAlerts: Include alerts generated during a scan.
- IncludeAuditsNotVerified: Include audits...
- <sup>l</sup> IncludeAuditsNotVulnerable: Include audit information about vulnerabilities that were not found in the scan.
- <sup>l</sup> IncludeAuditsVulnerable: Include audit information about vulnerabilities the were found in the scan.
- IncludeGeneral: Include general information about each machine in the scan.
- IncludeUserGroups: Include information about user groups for each machine in the scan.

Get-RetinaScanResults -RetinaScan \$Scan -Name "DailyScan" -IncludeAll

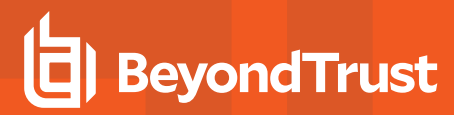

#### <span id="page-25-0"></span>**Schedule Scans**

#### <span id="page-25-1"></span>**Create a Scheduled Scan**

You can create a reocurring scan using the start-RetinaScan cmdlet and passing the cmdlet a scan as well as a schedule string:

```
<#
------------------------------------------------------------------------------
 Retina Network Security Scanner
 Sample PowerShell Script
Add and remove scheduled scans
------------------------------------------------------------------------------
#>
# Generate GUID for to be used as the Job ID.
$JobId = [GUID]::NewGuid().ToString("N")
\lt#
 Set the schedule frequency. Valid values are based on the below information
 SYNTAX:
  ONCE :01: <YYYY>:<MM>:<DD>: <HH>:<MM> :*
 MEANING:
  Run once on given date and time.
  SAMPLE:
  ONCE:01:2015:12:26:11:15 :*
  SAMPLE DESCRIPTION:
  Run once on Dec 26, 2015 @ 11:15AM
  SYNTAX:
  DAILY :01: <YYYY>:<MM>:<DD>: <HH>:<MM> :*
  MEANING:
  Every day at a given time, starting on a specified date.
  SAMPLE:
  DAILY:01:2015:12:26:02:33:*
  SAMPLE DESCRIPTION:
  Daily scan starting on Dec 26, 2015 @ 2:33AM
  SYNTAX:
  DAILY :02: <YYYY>:<MM>:<DD>: <HH>:<MM> :*
  MEANING:
  Weekdays only at a given time, starting on a specified date.
  SAMPLE:
  DAILY:02:2015:12:26:02:33:*
  SAMPLE DESCRIPTION:
  Weekdays starting on Dec 26, 2015 @ 2:33AM
  SYNTAX:
  DAILY :03: <YYYY>:<MM>:<DD>: <HH>:<MM> :* : <INTERVAL>
  MEANING:
  Every <INTERVAL> days (1-365) at a given time, starting on a specified date.
  SAMPLE:
```

```
DAILY:03:2015:12:26:02:33:*:5
  SAMPLE DESCRIPTION:
  Every 5 days starting on Dec 26, 2015 @ 2:33AM
 SYNTAX:
  WEEKLY :01: <YYYY>:<MM>:<DD>: <HH>:<MM> :* : [<DAY 1>,<DAY 2>,<DAY N>]: <INTERVAL>
 MEANING ·
  Every <INTERVAL> weeks (1-52) at a given time, on specific days of the week, starting on a
specified date.
  SAMPLE:
  WEEKLY:01:2015:12:26:11:15:*:[4,5]:2
  SAMPLE DESCRIPTION:
  Thursday (4) and Friday (5) of every 2 weeks starting on Dec 26, 2015 @ 11:15AM
 SYNTAX:
  MONTHLY:01: <YYYY>:<MM>:<DD>: <HH>:<MM> :* : [<MONTH 1>,<MONTH 2>,<MONTH N>]: <DAY>
 MEANING:
  Specific <DAY> (1-31) of specific months, starting on a specified date.
  SAMPLE:
  MONTHLY:01:2015:12:26:15:48:*:[4,7]:26
  SAMPLE DESCRIPTION:
  Day 26 of April (4) and July (7) starting on Dec 26, 2015 @ 3:48PM.
 SYNTAX:
  MONTHLY:02: <YYYY>:<MM>:<DD>: <HH>:<MM> :* : [<MONTH 1>,<MONTH 2>,<MONTH N>]: <OCCURANCE> :
<DAYOFWEEK>
 MEANING:<OCCURANCE> (1-5) of <DAYOOFWEEK> (1-7) <DAY> of specific months, starting on a
specified date.
 SAMPLE:
  MONTHLY:02:2015:12:26:15:48:*:[4,7]:2:5
 SAMPLE DESCRIPTION:
  Second (2) Thursday (5) of April (4) and July (7) starting on Dec 26, 2015 @ 3:48PM.
 SYNTAX:
  now
 MEANING:
  Run the scan immediately.
 SAMPLE:
  now
 SAMPLE DESCRIPTION:
  Run the scan immediately
## Set the actual value, in this example the scan will run daily staring on Feb 01, 2016 @ 10:00PM
$Schedule = "DAILY:01:2016:02:01:22:00:*"
# Create an instance of the new scan job with a scan name
$Scan = New-RetinaScan -Name "Sample Job"
# Configure any custom options
$Scan.JobOptions.RemoteAgent.PerformLocalScanning = $false
```
**SALES:** www.beyondtrust.com/contact **SUPPORT:** www.beyondtrust.com/support **DOCUMENTATION:** www.beyondtrust.com/docs 27

# Configure other job options

```
$Scan.JobOptions.PerformOsDetection = $true
$Scan.JobOptions.GetReverseDns = $true
$Scan.JobOptions.GetNetBiosName = $true
$Scan.JobOptions.GetMacAddress = $true
$Scan.JobOptions.PerformTraceroute = $true
$Scan.JobOptions.EnumerateRegistry = $true
$Scan.JobOptions.EnumerateUsers = $true
$Scan.JobOptions.EnumerateShares = $true
$Scan.JobOptions.EnumerateFiles = $true
$Scan.JobOptions.EnumerateHotFixes = $true
$Scan.JobOptions.EnumerateNamedPipes = $true
$Scan.JobOptions.EnumerateMachineInformation = $true
$Scan.JobOptions.EnumerateAuditPolicy = $true
$Scan.JobOptions.EnumeratePerUserRegistrySettings = $true
$Scan.JobOptions.EnumerateGroups = $true
$Scan.JobOptions.EnumerateProcesses = $true
$Scan.JobOptions.EnumerateServices = $true
$Scan.JobOptions.EnumerateUserAndGroupPrivileges = $true
$Scan.JobOptions.EnumerateHardware = $true
$Scan.JobOptions.EnumerateSoftware = $true
$Scan.JobOptions.EnumerateCertificates = $true
$Scan.JobOptions.EnumerateDatabases = $true
$Scan.JobOptions.PerformIPProtocolScanning = $false
$Scan.JobOptions.RandomizePortList = $false
$Scan.JobOptions.RandomizePortList = $false
# Create and set a credential to use. Repeat this step for each credential to add.
$SecurePassword = Read-Host -Prompt "Enter password" -AsSecureString
$StoredCredential = New-RetinaStoredCredential -StoredCredentialType Any -Description
"MyCredential" -UserName "User" -SecurePassword $SecurePassword
$Scan | Add-RetinaScanStoredCredential -CredentialName $StoredCredential.Description
# Schedule the new scan
Start-RetinaScan -RetinaScan $Scan -CustomSchedule $Schedule
```
#### <span id="page-27-0"></span>**Update a Scheduled Scan**

You can update the settings of a scheduled scan using the Update-RetinaScheduledScan cmdlet:

```
\lt^{\#}------------------------------------------------------------------------------
Retina Network Security Scanner
Sample PowerShell Script
Update a scan job
------------------------------------------------------------------------------
## Get a list of the current retina schedule
Get-RetinaSchedule
```

```
# Specify the Job ID of the scan you want to modify.
$JobId = $null# Make sure that a JobId was specified.
$JobId = Read-Host -Prompt 'Input a Job ID'
# Set the schedule frequency. Valid values are based on the below information
# SYNTAX:
# ONCE :01: <YYYY>:<MM>:<DD>: <HH>:<MM> :*
# MEANING:
# Run once on given date and time.
# SAMPLE:
# ONCE:01:2015:12:26:11:15 :*
# SAMPLE DESCRIPTION:
# Run once on Dec 26, 2015 @ 11:15AM#
# SYNTAX:
# DAILY :01: <YYYY>:<MM>:<DD>: <HH>:<MM> :*
# MEANING:
# Every day at a given time, starting on a specified date.
# SAMPLE:
# DAILY:01:2015:12:26:02:33:*
# SAMPLE DESCRIPTION:
# Daily scan starting on Dec 26, 2015 @ 2:33AM#
# SYNTAX:
# DAILY :02: <YYYY>:<MM>:<DD>: <HH>:<MM> :*
# MEANING:
# Weekdays only at a given time, starting on a specified date.
# SAMPLE:
# DAILY:02:2015:12:26:02:33:*
# SAMPLE DESCRIPTION:
# Weekdays starting on Dec 26, 2015 @ 2:33AM#
# SYNTAX:
# DAILY :03: <YYYY>:<MM>:<DD>: <HH>:<MM> :* : <INTERVAL>
# MEANING:
# Every <INTERVAL> days (1-365) at a given time, starting on a specified date.
# SAMPLE:
# DAILY:03:2015:12:26:02:33:*:5
# SAMPLE DESCRIPTION:
# Every 5 days starting on Dec 26, 2015 @ 2:33AM#
# SYNTAX:
# WEEKLY :01: <YYYY>:<MM>:<DD>: <HH>:<MM> :* : [<DAY 1>,<DAY 2>,<DAY N>]: <INTERVAL>
# MEANING:
# Every <INTERVAL> weeks (1-52) at a given time, on specific days of the week, starting on a
specified date.
# SAMPLE:
# WEEKLY:01:2015:12:26:11:15:*:[4,5]:2
# SAMPLE DESCRIPTION:
# Thursday (4) and Friday (5) of every 2 weeks starting on Dec 26, 2015 @ 11:15AM#
# SYNTAX:
# MONTHLY:01: <YYYY>:<MM>:<DD>: <HH>:<MM> :* : [<MONTH 1>,<MONTH 2>,<MONTH N>]: <DAY>
# MEANING:
```

```
# Specific <DAY> (1-31) of specific months, starting on a specified date.
# SAMPLE:
# MONTHLY:01:2015:12:26:15:48:*:[4,7]:26
# SAMPLE DESCRIPTION:
# Day 26 of April (4) and July (7) starting on Dec 26, 2015 @ 3:48PM.
#
# SYNTAX:
# MONTHLY:02: <YYYY>:<MM>:<DD>: <HH>:<MM> :* : [<MONTH 1>,<MONTH 2>,<MONTH N>]: <OCCURANCE> :
<DAYOFWEEK>
# MEANING:
# <OCCURANCE> (1-5) of <DAYOOFWEEK> (1-7) <DAY> of specific months, starting on a specified
date.
# SAMPLE:
# MONTHLY:02:2015:12:26:15:48:*:[4,7]:2:5
# SAMPLE DESCRIPTION:
# Second (2) Thursday (5) of April (4) and July (7) starting on Dec 26, 2015 @ 3:48PM.
#
# SYNTAX:
# now
# MEANING:
# Run the scan immediately.
# SAMPLE:
# now
# SAMPLE DESCRIPTION:
# Run the scan immediately
$ScheduleString = "WEEKLY:01:2015:12:26:11:15:*:[4,5]:2"
# Modify the schedule of an existing retina job
Update-RetinaScheduledScan -Id $JobId -CustomSchedule $ScheduleString
# Get a list of the current retina schedule
Get-RetinaSchedule -Id $JobId
```
#### <span id="page-29-0"></span>**Remove a Scheduled Scan**

You can stop a scheduled scan using the Stop-RetinaScheduledScan cmdlet:

```
# You can get a list of active Job IDs by using "Get-RetinaSchedule"
# Get the first scheduled scan
$ScheduledJob = Get-RetinaSchedule | Select-Object -First 1
# If there were scheduled jobs, then remove the first one that was returned
if ($ScheduledJob)
{
    Stop-RetinaScheduledScan -Id $ScheduledJob.JobId
}
```
#### <span id="page-30-0"></span>**SCAP Scanning**

#### <span id="page-30-1"></span>**Create a SCAP Scan**

You can customize a SCAP scan by creating a new reference to a scan using the New-RetinaSCAPScan cmdlet:

```
# Set the profile
$XCCDFProfile = "Level 1 - Member Server"
# Get the XCCDF file
$XCCDFFolderPath = "$((Get-RetinaPaths).Root)Database\XCCDF\benchmarks\CIS\Windows_10"
# Get the latest xccdf.xml file associated with the SCAP scan
$XCCDFFilePath = Get-ChildItem -Path $XCCDFFolderPath -Filter "*-xccdf.xml" | Select-Object -
ExpandProperty FullName -First 1
# Create a scan to work with
$ScapScan = New-RetinaScapScan -Name "MyScapScan" -XCCDFProfile $XCCDFProfile -XCCDFFilePath
$XCCDFFilePath
```
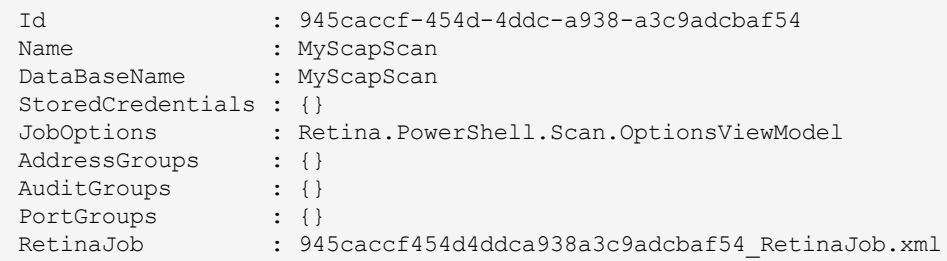

This creates an empty scan that can be configured.

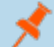

*Note: There are no AuditGroups assigned.*

*Tip: By using the commands described in ["Create](#page-14-1) a Scan" on page 15, you can configure SCAP scans.*

# Add an existing Address Group to the scan by passing it to the -RetinaScan parameter Add-RetinaScanAddressGroup -AddressGroupName Localhost -RetinaScan \$ScapScan

# Create benchmark and assign its properties by passing the values of the properties to the corresponding parameters \$Benchmark1 = New-RetinaSCAPScanBenchmark -XCCDFProfile \$XCCDFProfile -XCCDFFilePath \$XCCDFFilePath

```
# Intialize the scan, passing in the Benchmark
$ScapScan = Start-RetinaScapScan -RetinaScan $ScapScan -Benchmarks $Benchmark1 -Name $Name
```
#### <span id="page-31-0"></span>**Run a SCAP Scan**

Start-RetinaSCAPScan is used to perform scans with several options for job customization.

```
# Specify the Profile, ProfileFolderPath for constructing a Benchmark
# Set the profile
$XCCDFProfile = "xccdf_org.cisecurity.benchmarks_profile_Level_1"
# Get the XCCDF file
$XCCDFFolderPath = "$((Get-RetinaPaths).Root)Database\XCCDF\benchmarks\CIS\Windows_10"
# Get the latest xccdf.xml file associated with the SCAP scan
$XCCDFFilePath = Get-ChildItem -Path $XCCDFFolderPath -Filter "*-xccdf.xml" | Select-Object -
ExpandProperty FullName -First 1
# Create benchmark and assign its properties by passing the values of the properties to the
corresponding parameters
$Benchmark1 = New-RetinaSCAPScanBenchmark -XCCDFProfile $XCCDFProfile -XCCDFFilePath
$XCCDFFilePath
# Start the SCAP scan
$ScapScan = Start-RetinaSCAPScan -Benchmarks $Benchmark1
```
Note: When running a SCAP scan, you can also limit user enumeration To enable this feature, use the parameter -*LimitedDCUserEnumeration.*

#### <span id="page-31-1"></span>**Single Benchmark**

To run an SCAP scan with a single benchmark, pass the file path of the XCCDFFile to the XCCDFFilePath parameter and the profile name to the XCCDFProfile parameter of the Start-RetinaSCAPScan cmdlet:

```
# Set the name of the scan (optional).
$Name = "SCAPSampleScan"
# Set the name of the database (optional).
$DatabaseName = "SCAPSampleScanDatabase"
# Set the profile
$XCCDFProfile = "Level 1 - Member Server"
# Get the XCCDF file
```

```
$XCCDFFolderPath = "$((Get-RetinaPaths).Root)Database\XCCDF\benchmarks\CIS\Windows_2012_R2"
$XCCDFFilePath = Get-ChildItem -Path $XCCDFFolderPath -Filter "*-xccdf.xml" | Select-Object -
ExpandProperty FullName -First 1
# Start an SCAP scan, passing valid values to the XCCDFProfile and XCCDFFilePath parameters of
Start-RetinaSCAPScan
$Scan1 = Start-RetinaSCAPScan -Name $Name -DatabaseFileName $DatabaseName -XCCDFProfile
$XCCDFProfile -XCCDFFilePath $XCCDFFilePath
```
#### <span id="page-32-0"></span>**Multiple Benchmarks**

To run an SCAP scan with multiple benchmarks:

- Create the benchmark objects
- Assign the profile name to the  $XCCDFProtile$  property for each benchmark
- Assign the file path of the benchmark to the  $XCCDFFile$  property for each benchmark

The values of the benchmark object's properties can also be assigned by passing the values to the  $XCCDFPrice$  and  $XCCDFFile$ parameters:

```
# Set the name of the scan (optional).
$Name = "SCAPSampleScan"
# Set the name of the database (optional).
$DatabaseName = "SCAPSampleScanDatabase"
# Set the profile
$XCCDFProfile = "Level 1 - Member Server"
# Get the XCCDF file
$XCCDFFolderPath = "$((Get-
RetinaPaths).Root)Database\XCCDF\benchmarks\CIS\Windows_2012_R2"
$XCCDFFilePath = Get-ChildItem -Path $XCCDFFolderPath -Filter "*-xccdf.xml" | Select-Object -
ExpandProperty FullName -First 1
# Create benchmark and assign its properties by passing the values of the properties to the
corresponding parameters
$Benchmark1 = New-RetinaSCAPScanBenchmark -XCCDFProfile $XCCDFProfile -XCCDFFilePath
$XCCDFFilePath
# Create an empty SCAP Benchmark, the assign the profile and file you want to use to the
corresponding properties
$Benchmark2 = New-RetinaSCAPScanBenchmark
$Benchmark2.XccdfFile = $XCCDFFilePath
$Benchmark2.XccdfProfile = $XCCDFProfile -replace "Level 1","Level 2"
# Intialize the scan, passing in the 2 Benchmarks just created
$Scan2 = Start-RetinaSCAPScan -Name $Name -DatabaseFileName $DatabaseName -Benchmarks
```
\$Benchmark1,\$Benchmark2

#### Both procedures are demonstrated in the sample script:

```
\lt#
                                    ------------------------------------------------------------------------------
Retina Network Security Scanner
Sample PowerShell Script
Start a SCAP scan and generate a report
------------------------------------------------------------------------------
#>
# Set the name of the scan (optional).
$Name = "SCAPSampleScan"
# Set the name of the database (optional).
$DatabaseName = "SCAPSampleScanDatabase"
# Set the profile
$XCCDFProfile = "Level 1 - Member Server"
# Get the XCCDF file
$XCCDFFolderPath = "$((Get-
RetinaPaths).Root)Database\XCCDF\benchmarks\CIS\Windows_2012_R2"
if (Test-Path -Path "$XCCDFFolderPath\*-xccdf.xml")
{
       # Get the latest xccdf.xml file associated with the SCAP scan
       $XCCDFFilePath = Get-ChildItem -Path $XCCDFFolderPath -Filter "*-xccdf.xml" |
Select-Object -ExpandProperty FullName -First 1
       # Start an SCAP scan, passing valid values to the XCCDFProfile and
XCCDFFilePath parameters of Start-RetinaSCAPScan
       $Scan1 = Start-RetinaSCAPScan -Name $Name -DatabaseFileName $DatabaseName -XCCDFProfile
$XCCDFProfile -XCCDFFilePath $XCCDFFilePath
       # Start an SCAP scan, passing 1 or more Benchmarks to the Benchmarks parameter
       # Create benchmark and assign its properties by passing the values of the
properties to the corresponding parameters
       $Benchmark1 = New-RetinaSCAPScanBenchmark -XCCDFProfile $XCCDFProfile -
XCCDFFilePath $XCCDFFilePath
       # Create an empty SCAP Benchmark, then assign the profile and file you want to use to the
corresponding properties
       $Benchmark2 = New-RetinaSCAPScanBenchmark
       $Benchmark2.XccdfFile = $XCCDFFilePath
       $Benchmark2.XccdfProfile = $XCCDFProfile -replace "Level 1","Level 2"
```
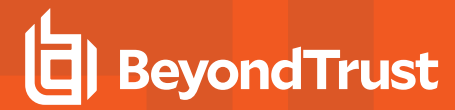

```
# Intialize the scan, passing in the 2 Benchmarks just created
       $Scan2 = Start-RetinaSCAPScan -Name $Name -DatabaseFileName $DatabaseName -Benchmarks
$Benchmark1,$Benchmark2
       # Scan results
       # Wait for the scans to complete
       while ( ( (Get-RetinaScanStatus -RetinaScan $Scan1).JobStatus -ne "Completed") `
               -or ( (Get-RetinaScanStatus -RetinaScan $Scan2).JobStatus -ne "Completed"))
       {
               Start-Sleep -Seconds 5
       }
       # Output the file paths
       $Scan1,$Scan2 | ForEach-Object `
       {
               $ResultFilePath = Get-RetinaSCAPScanResults -Id $_.Id
               Write-Output "Scan results saved to: $ ($ResultFilePath.FullName)"
       }
}
else
{
               Write-Warning "The profile path $XCCDFFolderPath was not found"
               pause
}
```
### <span id="page-35-0"></span>**Address Groups**

#### **Create Address Groups**

Address Groups can be created by passing the name of the new Address Group to the New-RetinaAddressGroup cmdlet. Single addresses, multiple addresses along with CIDR, Range, and Named address types can be added to the new Address Group's **Addresses** property:

#------------------------------------------------------------------------------ # Retina Network Security Scanner # Sample PowerShell Script # # Create an Address Group #------------------------------------------------------------------------------ # Create a new address group and give it a name \$AddressGroup = New-RetinaAddressGroup -Name "SampleAddressGroup" # Assign a single IP to the list of addresses \$AddressGroup.Addresses = New-RetinaAddressGroupAddress -Type Single -Value 127.0.0.1 # Add an additional single IP Address to the Address Group \$AddressGroup.Addresses += New-RetinaAddressGroupAddress -Type Single -Value 127.0.0.1 # Remove all items from an Address Group \$AddressGroup.Addresses = \$null # Add a range of IP addresses to the existing single IP can be specified with a start and end address seperated by a '-' \$AddressGroup.Addresses += New-RetinaAddressGroupAddress -Type Range -Value 10.100.50.10- 10.100.50.100 # The Omit parameter determines whether the targets described by the element are to be included or omitted from the scan. # Omit an single IP from a scan \$AddressGroup.Addresses += New-RetinaAddressGroupAddress -Type Single -Value 10.100.50.50 -Omit # A CIDR block denoting a bitmasked range of ip addresses can be specified with cidr notation \$AddressGroup.Addresses += New-RetinaAddressGroupAddress -Type CIDR -Value 10.100.1.1/24 # Individual targets can also be specified by hostname. \$AddressGroup.Addresses += New-RetinaAddressGroupAddress -Type Name -Value "MyHostName" # Add an IPv6 address \$AddressGroup.Addresses += New-RetinaAddressGroupAddress -Type Single -Value "2001:0db8:85a3:0000:0000:8a2e:0370:7334" # when finished configuring the address group, call Save() to write the file to disk. \$AddressGroup.Save()

The Address Group will be available to add to a scan.

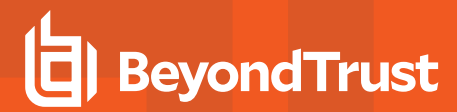

#### **Remove Address Groups**

Address groups can be removed by passing the name of the Address Group to the Remove-RetinaAddressGroup cmdlet:

```
<#
                                                                     ------------------------------------------------------------------------------
Retina Network Security Scanner
Sample PowerShell Script
Delete an Address Group from Retina
------------------------------------------------------------------------------
#>
# The name of the Address Group to remove
$AddressGroupName = "Test Address Group"
# Create the Address Group
$AddressGroup = New-RetinaAddressGroup -Name $AddressGroupName
# Save it
$AddressGroup.Save()
# Remove the Address Group
Remove-RetinaAddressGroup -Name $AddressGroupName
```
The Address Group will no longer be available to add to a scan.

### <span id="page-37-0"></span>**Audit Groups**

#### **Create Audit Groups**

Audit Groups can be created by passing the name of the new Audit Group to the New-RetinaAuditGroup cmdlet. Single and multiple audits can be added to the new Audit Group's **AuditList** property:

```
<#
------------------------------------------------------------------------------
Retina Network Security Scanner
Sample PowerShell Script
Create an Audit Group
------------------------------------------------------------------------------
## Create an audit group
$AuditGroupName = "My Audit Group"
$AuditGroup = New-RetinaAuditGroup -Name $AuditGroupName
# Add a single audit to the new audit group
$Audit = New-RetinaAuditGroupAudit -Type single -AuditId 44
$AuditGroup.AuditList += $Audit
# Add multiple single audits to the list of audits in the audit group
$Audit1 = New-RetinaAuditGroupAudit -Type single -AuditId 33
$Audit2 = New-RetinaAuditGroupAudit -Type single -AuditId 22
$Audit3 = New-RetinaAuditGroupAudit -Type single -AuditId 11
$AuditGroup.AuditList += $Audit1,$Audit2,$Audit3
# Add a range of audits to the Audit Group
$AuditGroup.AuditList += New-RetinaAuditGroupAudit -Type range -AuditId 100-150
# Save the new audit group to add to a scan later
$AuditGroup.Save()
```
The Audit Group will be available to add to a scan.

#### **Remove Audit Groups**

Audit groups can be removed by passing the name of the Audit Group to the Remove-RetinaAuditGroup cmdlet:

 $<$ # ------------------------------------------------------------------------------ Retina Network Security Scanner Sample PowerShell Script Delete an Audit Group from Retina ------------------------------------------------------------------------------ #>

©2003-2019 BeyondTrust Corporation. All Rights Reserved. Other trademarks identified on this page are owned by their respective owners. BeyondTrust Corporation is not a chartered bank or trust company, or depository institution. It is not authorized to accept deposits or trust accounts and is not licensed or regulated by any state or federal banking authority. TC: 5/15/2019

# The name of the Audit Group to remove \$AuditGroupName = "Test Audit Group"

# Create the Audit Group \$AuditGroup = New-RetinaAuditGroup -Name \$AuditGroupName

# Save it \$AuditGroup.Save()

# Remove the Audit Group Remove-RetinaAuditGroup -Name \$AuditGroupName

The Audit Group will no longer be available to add to a scan.

### <span id="page-39-0"></span>**Port Groups**

#### **Create Port Groups**

Port Groups can be created by passing the name of the new Port Group to the New-RetinaPortGroup cmdlet. UDP and TCP ports as well as port ranges can be added to the new Port Group's **PortList** property:

```
<#
------------------------------------------------------------------------------
Retina Network Security Scanner
Sample PowerShell Script
Create a Port Group
------------------------------------------------------------------------------
## Create the port group
$Name = "My Port Group"
$PortGroup = New-RetinaPortGroup -Name $Name
# Add ports to the port group
# Add single a TCP/UDP port
$PortGroup.PortList += New-RetinaPortGroupPort -Protocol both -Type single -PortNumber 443
# Add a range of TCP ports to a port group
$PortGroup.PortList += New-RetinaPortGroupPort -Protocol tcp -Type range -PortNumber 1-1000
# Save the Port Group to add to scans later
$PortGroup.Save()
```
The Port Group will then be available to add to a scan.

#### **Remove Port Groups**

Port groups can be removed by passing the name of the Port Group to the Remove-RetinaPortGroup cmdlet:

```
\lt\#------------------------------------------------------------------------------
Retina Network Security Scanner
Sample PowerShell Script
Delete a Port Group from Retina
------------------------------------------------------------------------------
## The name of the Port Group to remove
$PortGroupName = "Test Port Group"
# Create the Port Group
```
\$PortGroup = New-RetinaPortGroup -Name \$PortGroupName

# Save it \$PortGroup.Save()

# Remove the Port Group Remove-RetinaPortGroup -Name \$PortGroupName

The Port Group will no longer be available to add to a scan.

### <span id="page-41-0"></span>**Manage Stored Credentials**

Stored Credentials can be created by passing the name of the new Stored Credential to the New-RetinaStoredCredential cmdlet. Credential types Any, Windows, SSH-PlainText, SSH-PublicKey, MySQL, MSSqlServer, Oracle, SNMP, and VMware are available to be created. The StoredCredentialType determines the properties required to create the Stored Credential.

*Note: You can view a list of the current stored credentials with the Get-RetinaStoredCredentials cmdlet.*

```
# View a list of stored credentials
Get-RetinaStoredCredentials
```
#### <span id="page-41-1"></span>**Any Credential**

The  $_{\rm Any}$  credential type includes the following parameters:

- Description: A unique name for the credential.
- $\bullet$  Username : The user name to use for authentication.
- Password: A SecureString password for authentication.
- <sup>l</sup> IsDefault: Specifies if the credential will always be included in scans, regardless of selection state.

```
# Any
$User = "MyUserName"
$SecurePWD = Read-Host -Prompt "Enter password" -AsSecureString
$AnyCred = New-RetinaStoredCredential `
           -StoredCredentialType Any `
           -Description "Any Sample"
           -UserName $User `
           -SecurePassword $SecurePWD `
           -IsDefault true
```
#### <span id="page-41-2"></span>**Windows Credential**

Windows credentials include the following parameters:

- $\bullet$  Description: A unique name for the credential.
- $\bullet$  Username: The user name to use for authentication.
- **.** SecurePassword: A SecureString password for authentication.

```
# Windows
$User = "MyUserName"
$SecurePWD = Read-Host -Prompt "Enter password" -AsSecureString
```
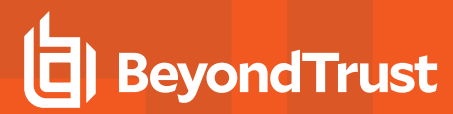

\$WindowsCred = New-RetinaStoredCredential ` -StoredCredentialType Windows `

```
-Description "WindowsCred" `
-UserName $User `
```

```
-SecurePassword $SecurePWD
```
#### <span id="page-42-0"></span>**SSH-PlainText Credential**

SSH-PlainText credentials include the following parameters:

- $\bullet$  Description: A unique name for the credential.
- $\bullet$  Username: The user name to use for authentication.
- **.** SecurePassword: A SecureString password for authentication.
- <sup>l</sup> ElevationType: Valid values for elevation type are: None, Enable, sudo, and pbrun.
- **ElevationUserName: Optional user name for sudo and pbrun elevation types.**
- **ElevationPassword: Optional password for Enable elevation type.**

```
# SSH-PlainText
$User = "MyUserName"
$SecurePWD = Read-Host -Prompt "Enter password" -AsSecureString
$SSHPlainTextCred = New-RetinaStoredCredential `
                  -StoredCredentialType SSH-PlainText `
                      -Description "SSH-PlainText Sample" `
                      -UserName $User `
                      -SecurePassword $SecurePWD `
                      -ElevationType None
```
#### <span id="page-42-1"></span>**SSH-PublicKey Credential**

SSH-PublicKey credentials include the following parameters:

- $\bullet$  Description: A unique name for the credential.
- $\bullet$  Username: The user name to use for authentication.
- **PrivateKeyPath: A path to the private key to be used for authentication.**
- PassPhrase: A SecureString pass phrase for authentication.
- <sup>l</sup> ElevationType: Valid values for elevation type are: None, Enable, sudo, and pbrun.
- ElevationUserName: Optional user name for sudo and pbrun elevation types.
- ElevationPassword: Required password for sudo elevation type. Optional password for Enable elevation type.

To create an  $SSH-PubbleKey$  credential with an ElevationType of sudo, use the following:

# SSH-PublicKey

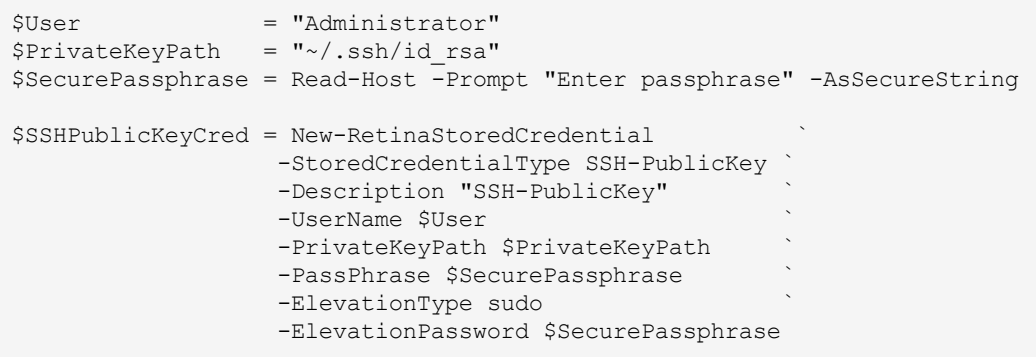

#### <span id="page-43-0"></span>**MySQL Credential**

The MySQL credential type includes the following parameters:

- Description: A unique name for the credential.
- $\bullet$  Username: The user name to use for authentication.
- SecurePassword: A SecureString password for authentication.

```
# MySQL
$MySqlCred = New-RetinaStoredCredential `
           -StoredCredentialType MySQL `
           -Description "MySQL Cred" `
           -UserName $User `
            -SecurePassword $SecurePWD
```
#### <span id="page-43-1"></span>**MSSqlServer Credential**

The MSSqlServer credential type includes the following parameters:

- Description: A unique name for the credential
- $\bullet$  Username: The user name to use for authentication
- **.** SecurePassword: A SecureString password for authentication
- AuthenticationType: Valid values for authentication type are  $Any, Windows, or Sq1$ .

```
# MSSqlServer
$MSSqlServerCred = New-RetinaStoredCredential `
                    -StoredCredentialType MSSqlServer `
                     -Description "MSSqlServer Cred" `
                     -UserName $User `
                     -SqlAuthenticationType Any `
                     -SecurePassword $SecurePWD
```
#### <span id="page-44-0"></span>**Oracle Credential**

The Oracle credential type includes the following parameters:

- $\bullet$  Description: A unique name for the credential.
- Username: The user name to use for authentication.
- **.** SecurePassword: A SecureString password for authentication.
- <sup>l</sup> AccessLevel: This parameter can be set to Standard, SYSDBA, or SYSOPER.
- <sup>l</sup> ConnectTo: Valid values for -ConnectTo are Database SID or Named Service.
- DatabaseSID: Available when -ConnectTo is set Database SID. This parameter accepts a string representing an SID that uniquely identifies the database instance.
- <sup>l</sup> ServiceName: Available when -ConnectTo is set Named Service. This parameter accepts a string representing the TNS alias representing the database instance.
- Protocol: Can be set to TCP, TCPS, or NMP.
- Hosts: Available when the -Protocol is set to TCP or TCPS. This parameter accepts a string array of hosts.
- PortNumber: Available when the  $-Protocol$  is set to TCP or TCPS. This parameter accepts an integer representing the target TCP port.
- $\bullet$  NMPServer: Available when -Protocol is set to NMP. This parameter accepts a string representing the IP address of the server.
- $\bullet$  NMPPipe: Available when  $\text{-}$ Protocol is set to NMP. This parameter accepts a string representing the name of the pipe.

```
# Oracle Samples
$TCPHosts = @{''<TCP Host1>}", "<TCP Host2>"}
$TCPPortNumber = "<TCP Port>"
$NmpServer = "<NMP Server>"<br>$NmpPipe = "<Pipe Server>"
$NmpPipe = "<Pipe Server>"
$TCPSHosts = @{"<TCPS Host1>", "<TCPS Host2>"}
$TCPSPortNumber = "<TCPS Port>"
# Oracle Protocol: TCP
$cred = New-RetinaStoredCredential `
       -StoredCredentialType Oracle `
       -Description "Oracle TCP" `
       -UserName $User `
       -SecurePassword $SecurePWD `
       -AccessLevel Standard `
       -ConnectTo DatabaseSID `
       -DatabaseSID $myDatabaseSID `
       -Protocol TCP
       -Host $TCPHost `
       -PortNumber $TCPPortNumber
# Oracle Protocol: NMP
$cred = New-RetinaStoredCredential `
       -StoredCredentialType Oracle `
       -Description "Oracle NMP" `
      -UserName $User `
       -SecurePassword $SecurePWD `
```
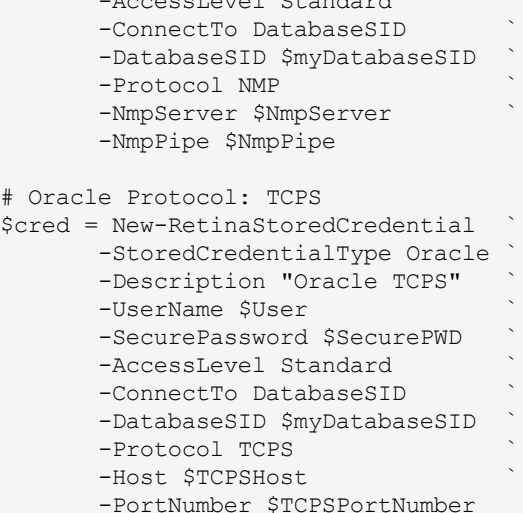

-AccessLevel Standard `

#### <span id="page-45-0"></span>**SNMP Credential**

The SNMP credential type includes the following parameters:

- Description: A unique name for the credential.
- **.** Community String: SNMP community string name used to authenticate.

```
# SNMP
$CommunityString = ""
$SnmpCred = New-RetinaStoredCredential `
           -StoredCredentialType SNMP `
           -Description "SNMP Cred"
            -CommunityString $CommunityString
```
#### <span id="page-45-1"></span>**VMware Credential**

The **VMware** credential type includes the following parameters:

- $\bullet$  Description: A unique name for the credential.
- $\bullet$  Username: The user name to use for authentication.
- **.** SecurePassword: A SecureString password for authentication.

```
# VMware
$VMWareCred = New-RetinaStoredCredential `
              -StoredCredentialType VmWare `
```
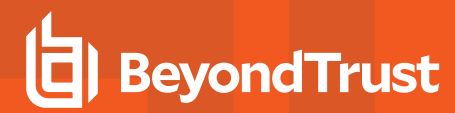

-Description "VMWare Cred" -UserName \$User ` -SecurePassword \$SecurePWD

#### <span id="page-46-0"></span>**Remove Stored Credentials**

Stored Credentials can be removed by passing the name of the Stored Credential to the Remove-RetinaStoredCredential cmdlet:

# Remove-RetinaStoredCredential takes one command line argument: the Description of the credential # This will remove the Windows credential created previously Remove-RetinaStoredCredential -Description "Windows Cred" # The description can also be retrieved from the credential created previously # This will remove the SSH credential created previously Remove-RetinaStoredCredential -Description \$SSHCred.Description

The Stored Credential will no longer be available to add to a scan.